## *Girl on the dock*

*Internetles \_ [https://www.youtube.com/watch?v=I\\_PKknSVXDE](https://www.youtube.com/watch?v=I_PKknSVXDE)*

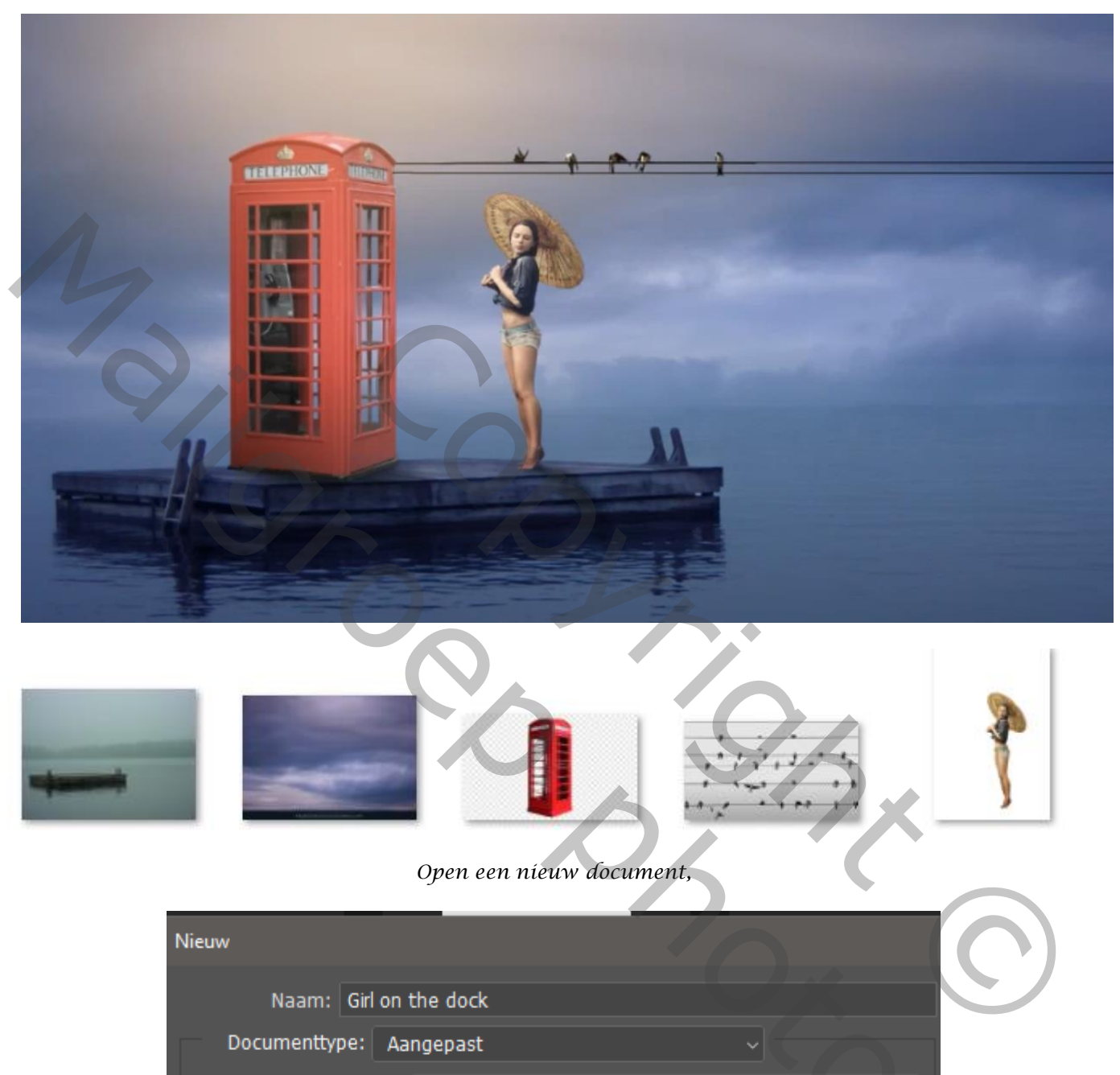

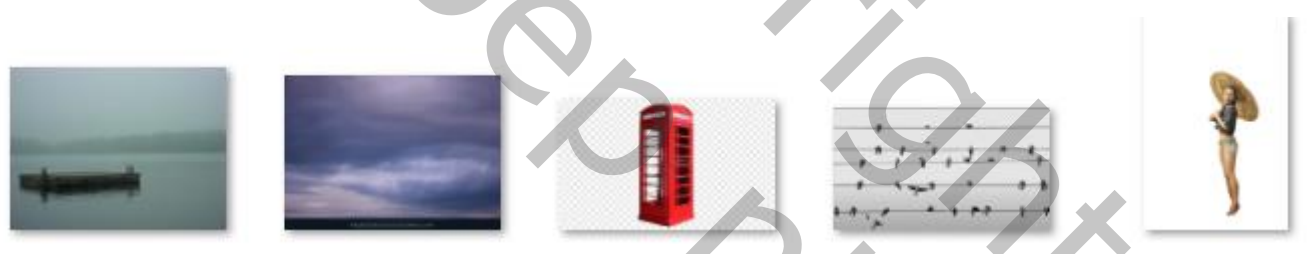

## *Open een nieuw document,*

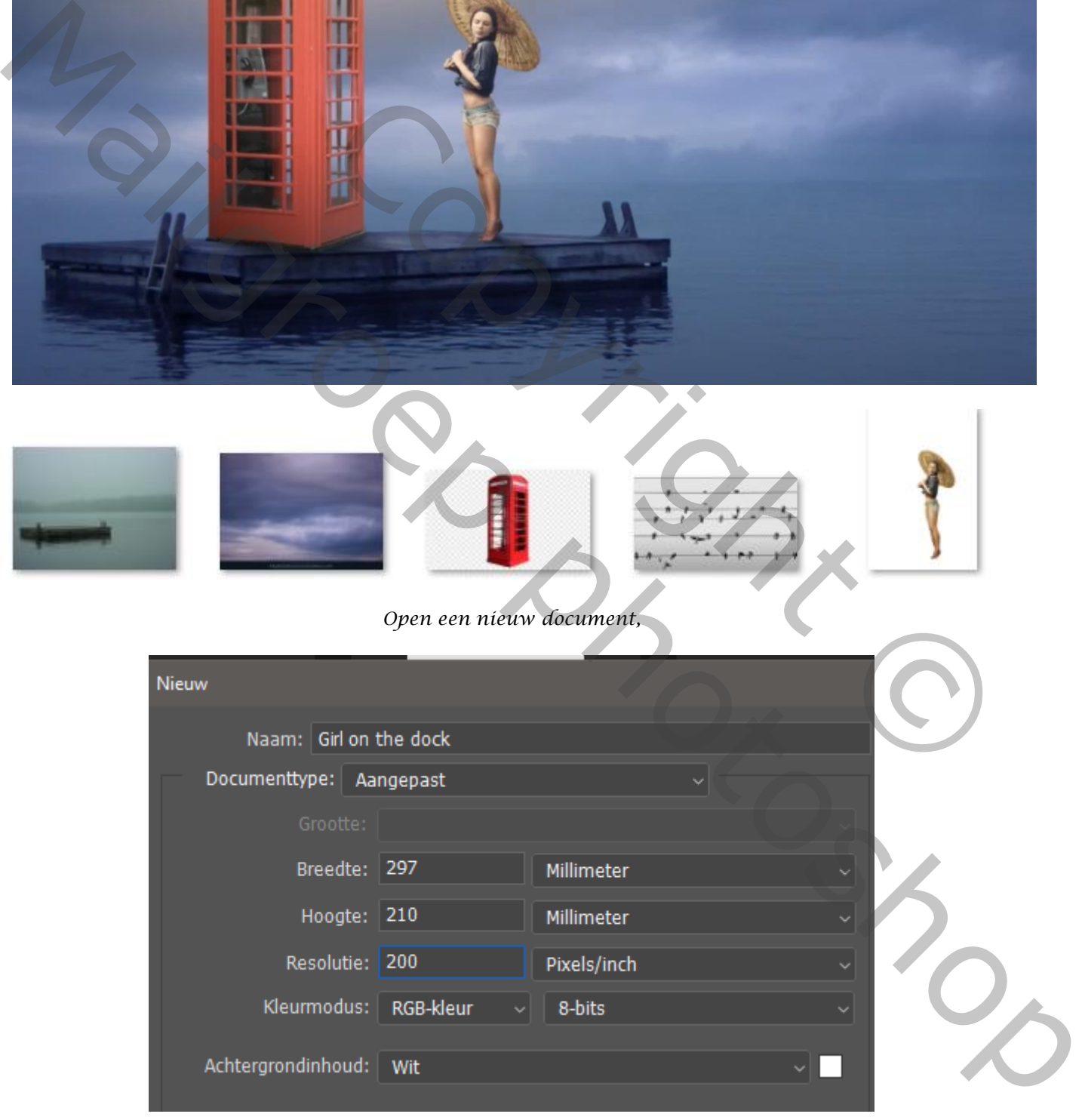

*Bestand, ingesloten plaatsen, zoek je map met foto's, klik op foto water*

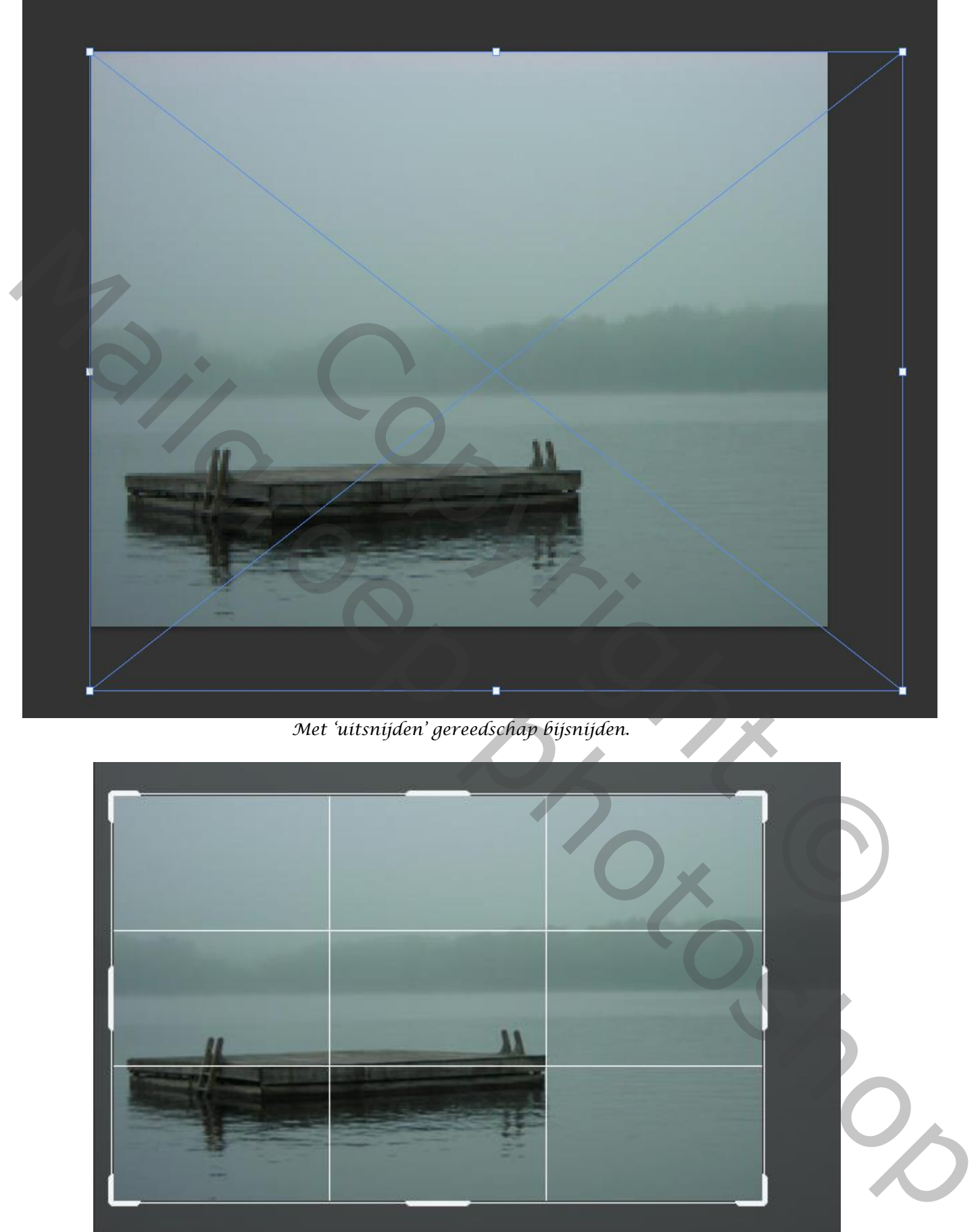

*Met 'uitsnijden' gereedschap bijsnijden.*

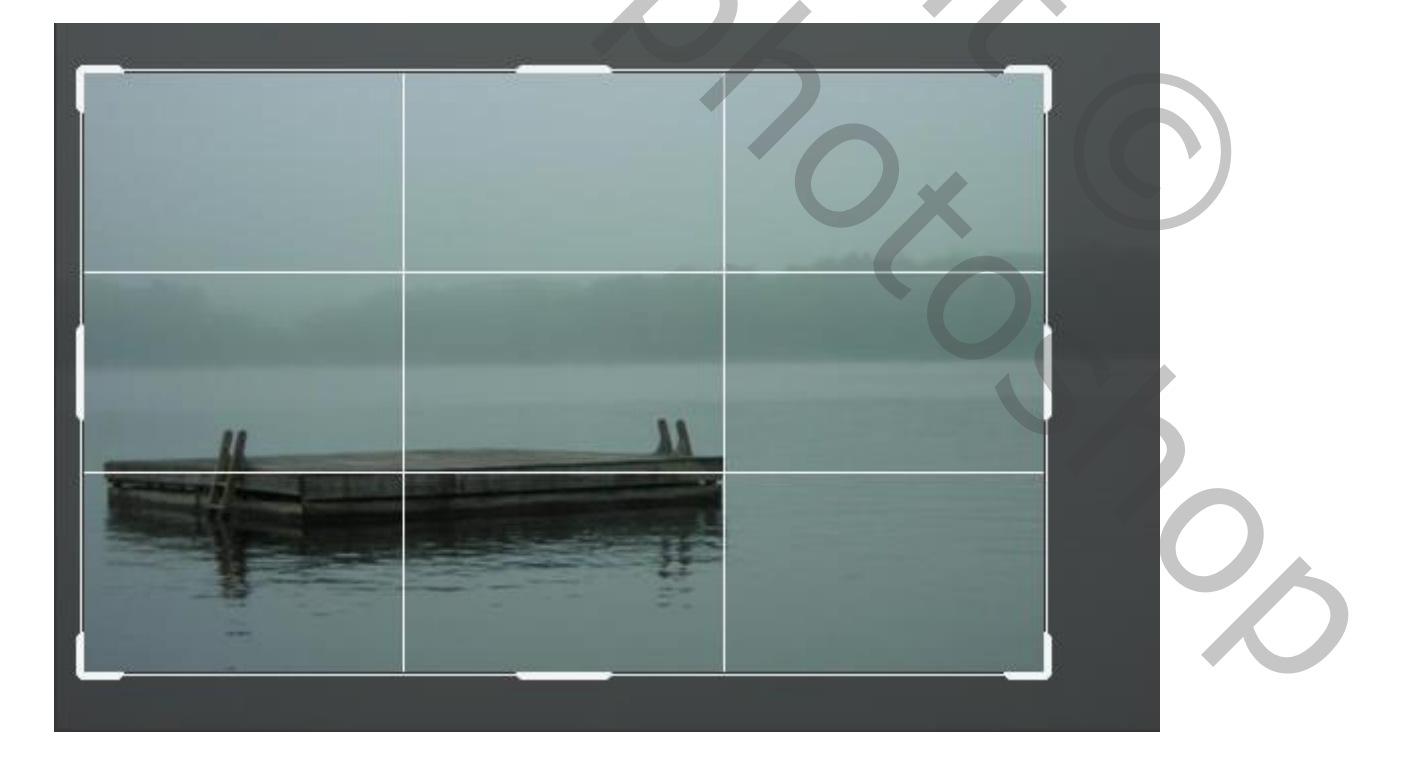

*2*

 *Girl on the dock Ireene*

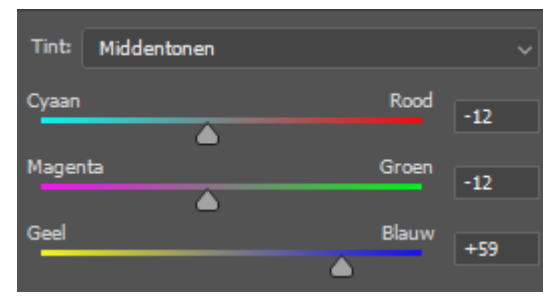

*Aanpassingslaag 'kleurbalans) -12 -12 +59 , middentonen, uitknipmasker* 

*Bestand, ingesloten plaatsen, foto lucht ,* 

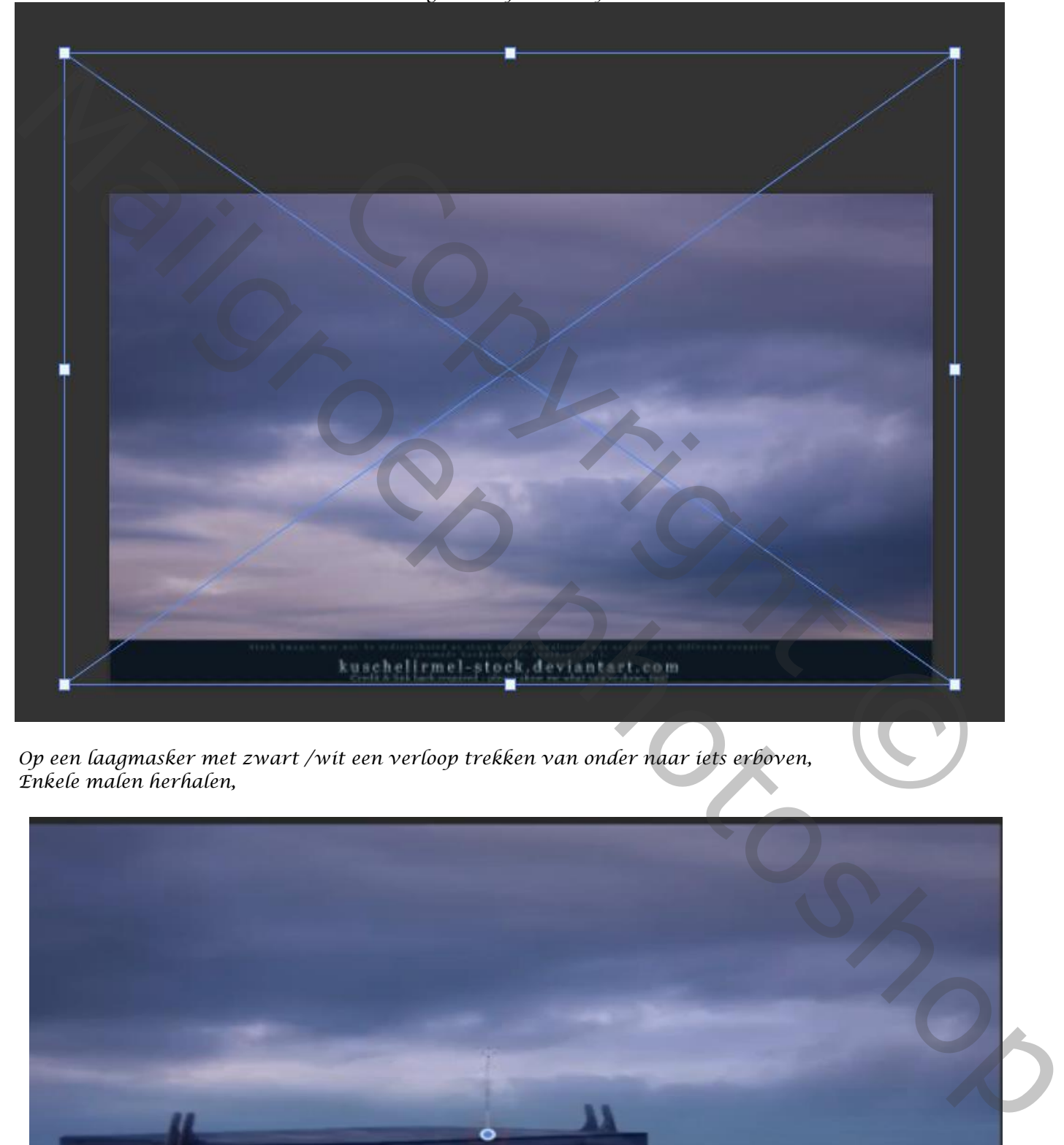

 *Op een laagmasker met zwart /wit een verloop trekken van onder naar iets erboven, Enkele malen herhalen,* 

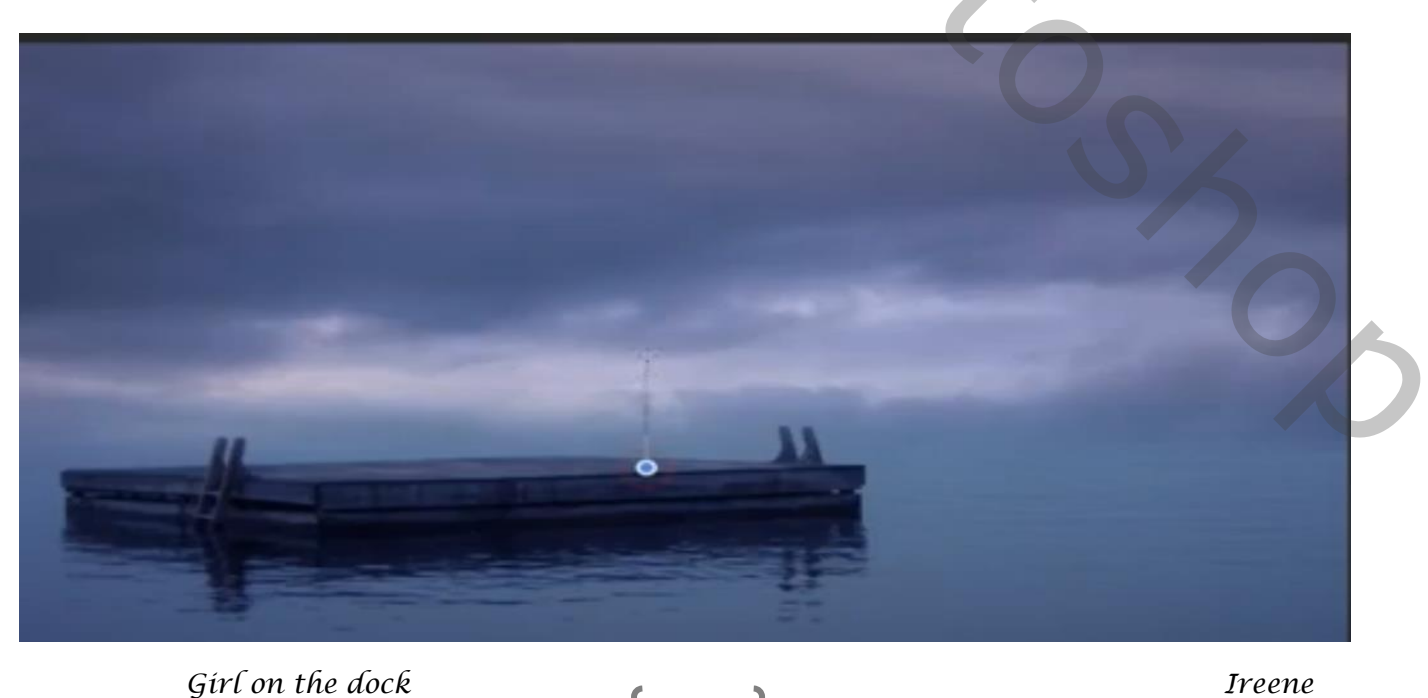

*De twee middelste lagen selecteren en ietsje naar beneden trekken.*

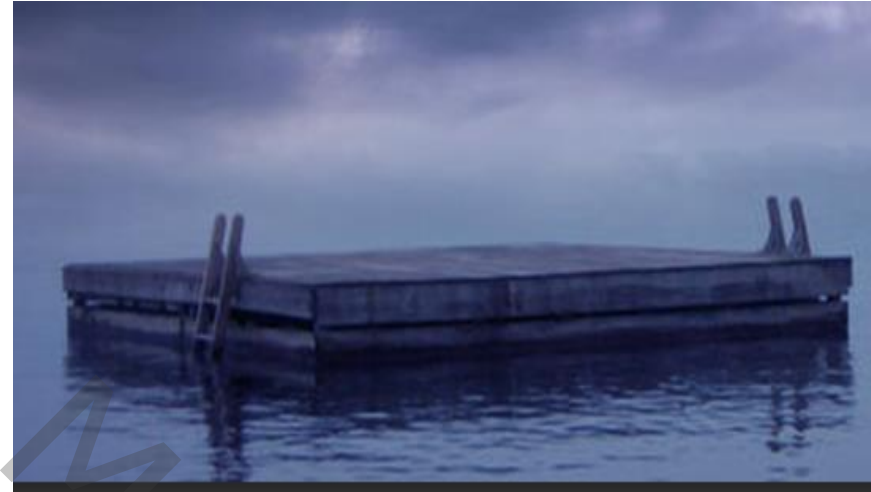

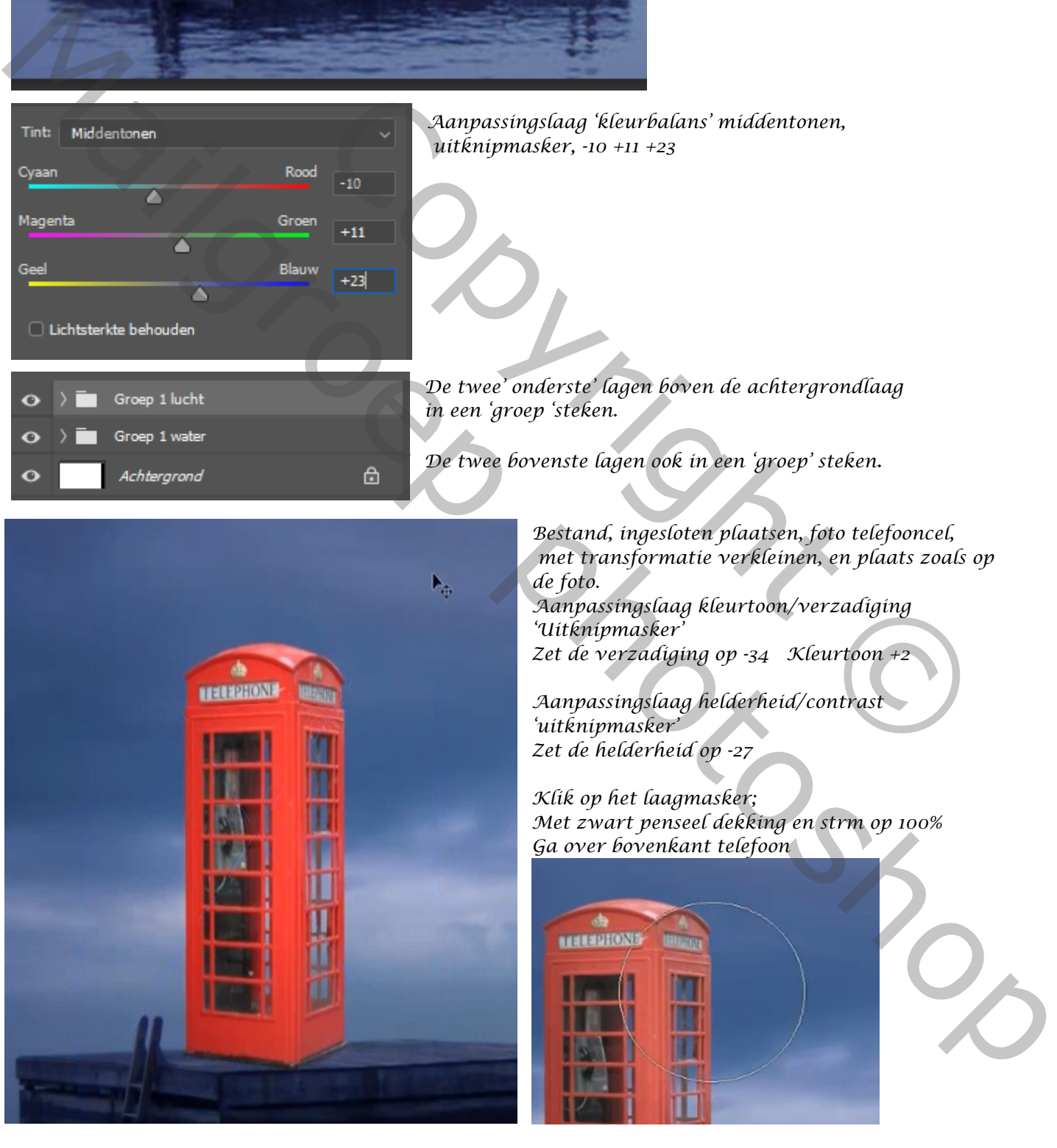

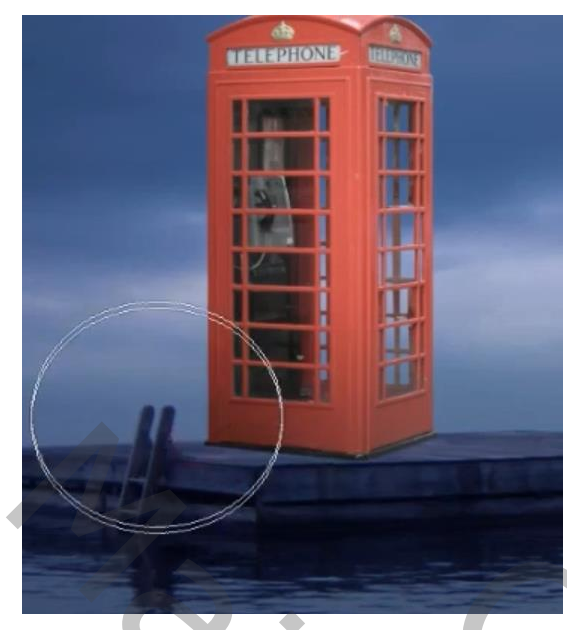

*Maak een nieuwe bovenlaag, met uitknipmasker. Met kleur 030303 ,dekking 18%: ga over de onderkant van telefooncel* 

## *De bovenste vier lagen in een groep steken*

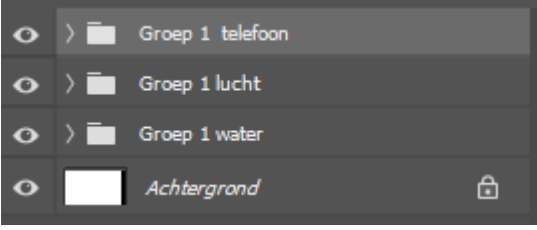

*Zet boven de groep lucht; een nieuwe laag; met penseel (staat nog goed) over onderkant Telefoon gaan*

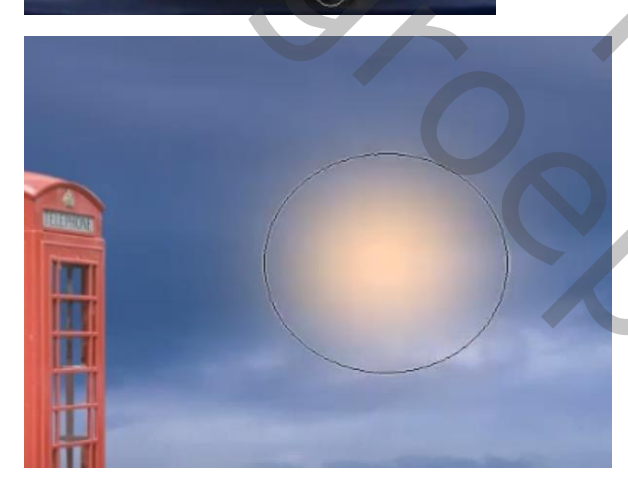

*Nieuwe bovenlaag, zet je voorgrondkleur op 'feb957' dekking terug op 100% Overvloeimodus op bleken, klik eenmaal met penseel gr 500px op je werk, vergroot met transformatie en plaats links maak een kopie van de laag en sleep onder de groep telefoon* 2 de boven de groep fucht; een nieuwe laag; met penseel<br>
(staat nog goed) over onderkant Telefoon gaan<br>
Meeuwe bovenlaag, zet je voorgrondkleur op 'feb957'<br>
dekking terug op 100%<br>
Overvloeimodis op bleken, klik eenmaal met

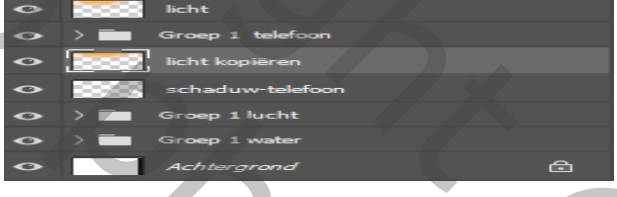

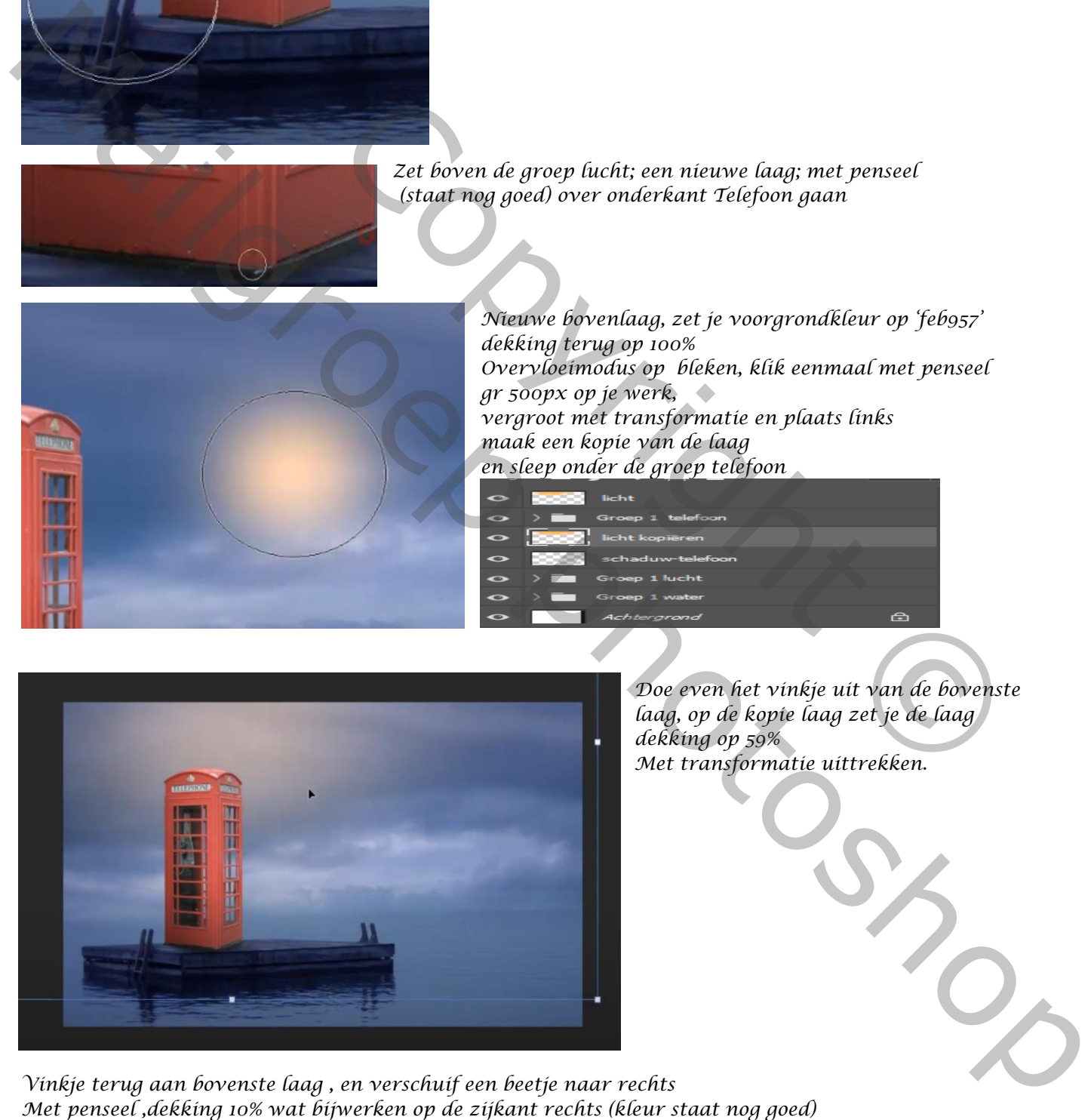

*Doe even het vinkje uit van de bovenste laag, op de kopie laag zet je de laag dekking op 59% Met transformatie uittrekken.* 

*Vinkje terug aan bovenste laag , en verschuif een beetje naar rechts*

*Groep telefoon is actief, bestand, ingesloten plaatsen, foto dame*

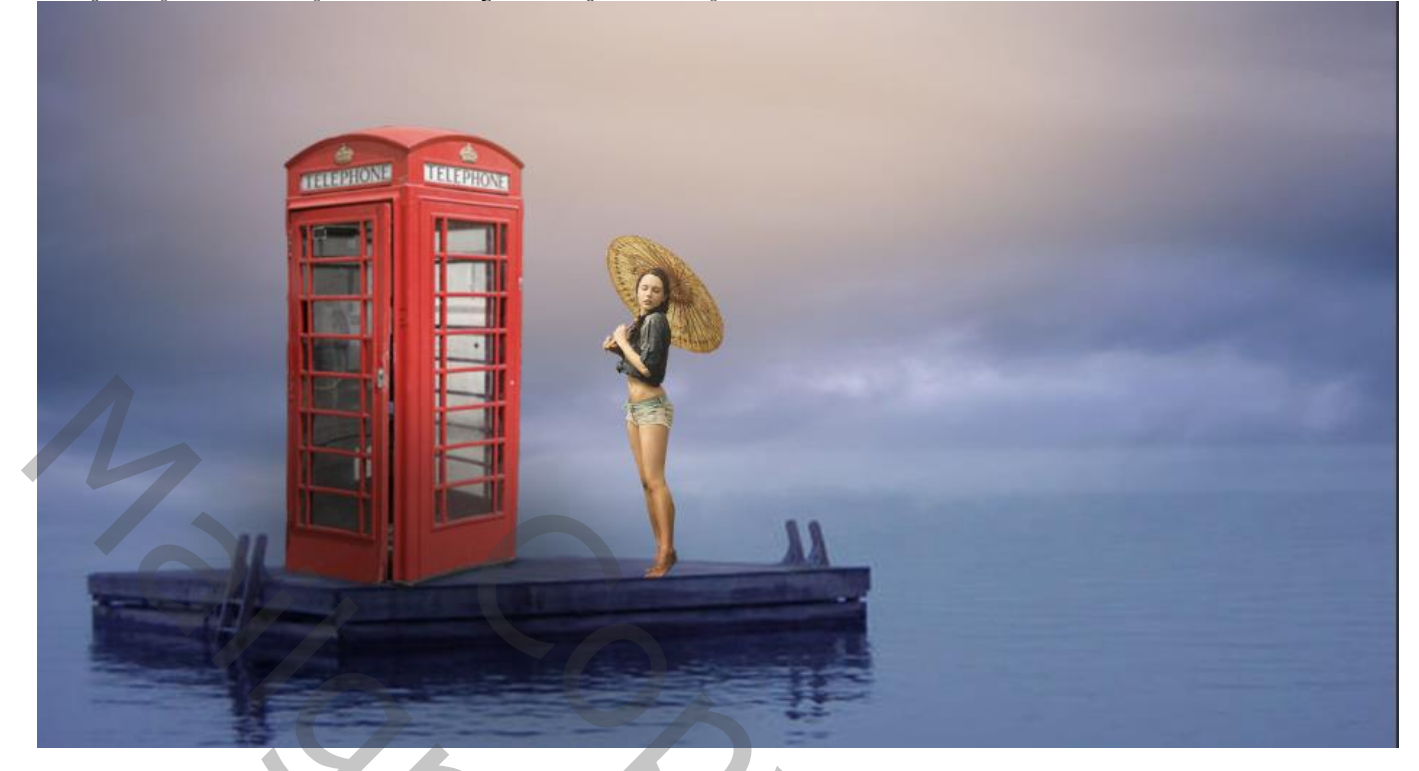

*Aanpassingslaag 'kleurbalans' uitknipmasker, middentonen; -11 0 +38 Maak boven de groep telefoon een nieuwe laag, zet de voorgrond kleur op zwart, dekking 10% Maak een schaduw onder de voet met zwart penseel, de drie lagen onder laag licht in een groep steken*

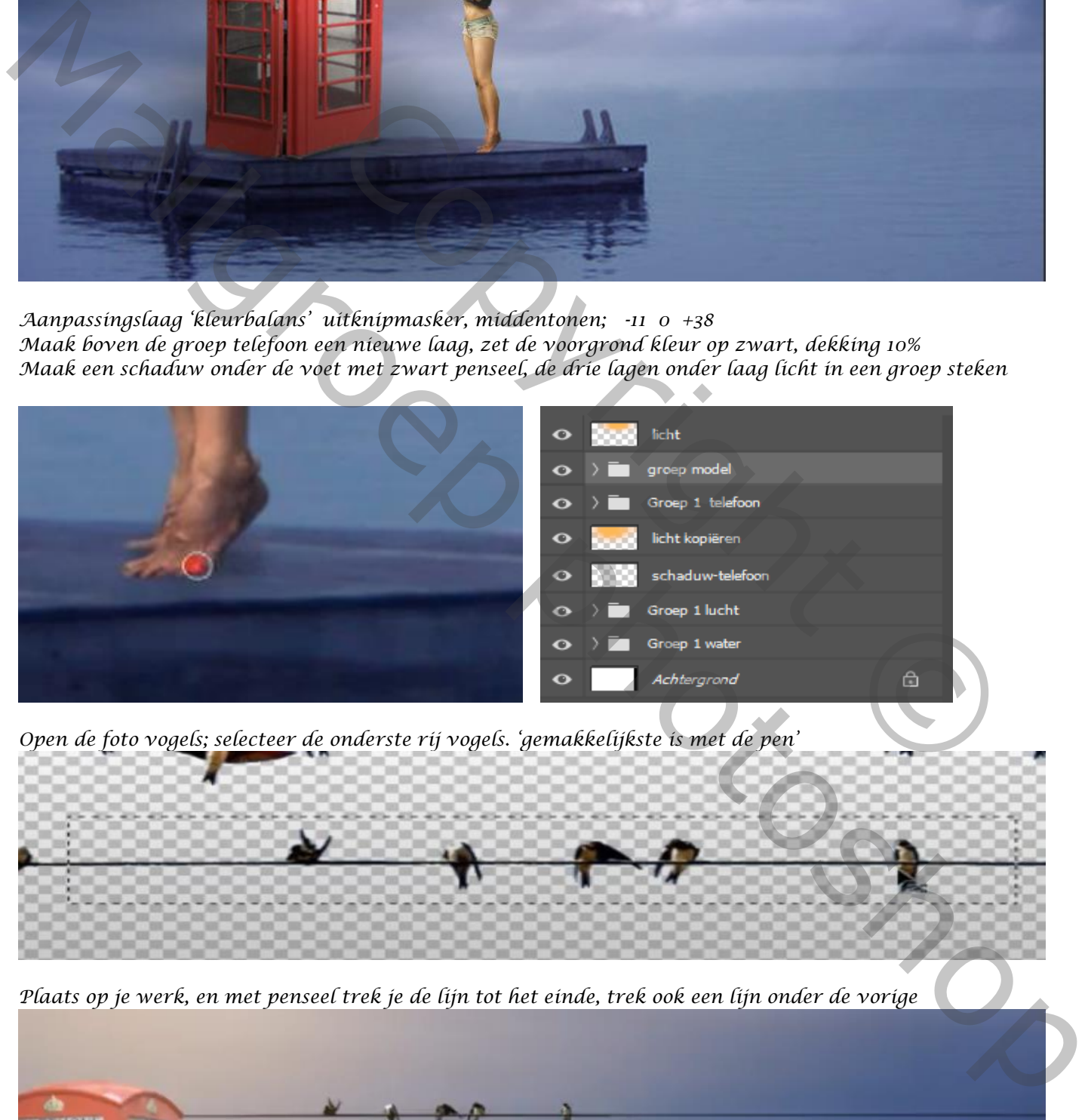

*Open de foto vogels; selecteer de onderste rij vogels. 'gemakkelijkste is met de pen'*

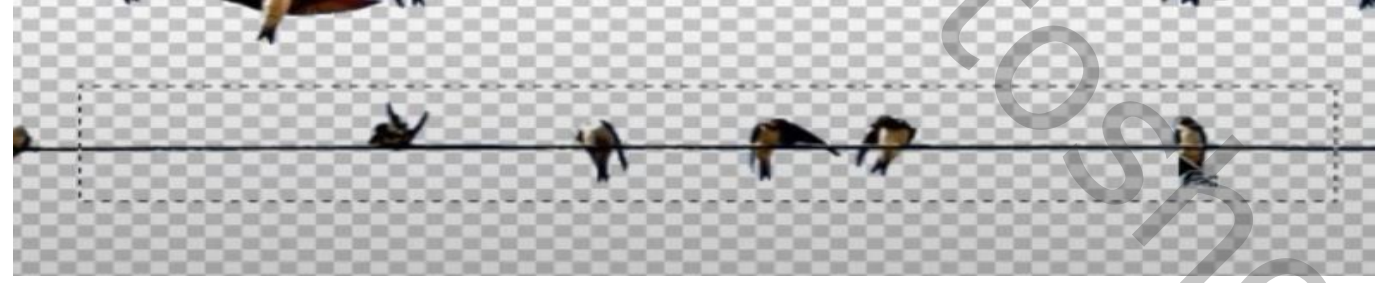

*Plaats op je werk, en met penseel trek je de lijn tot het einde, trek ook een lijn onder de vorige* 

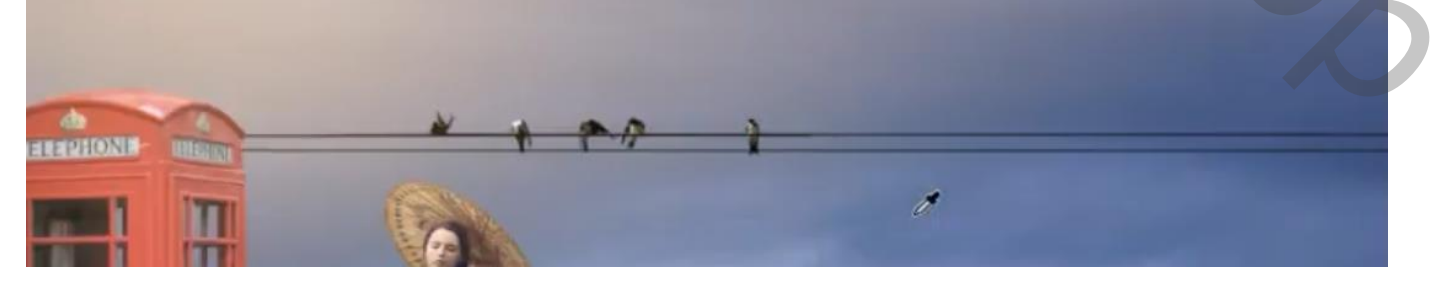

*6*

 *Girl on the dock Ireene*

*Open de groep van het water, en onder de laag kleurbalans ,maak je een nieuwe laag, Vul die met 50%grijs;zet de overvloeimodus op bedekken, Met zwart penseel ;dekking op 41% verlicht je de vloer .*

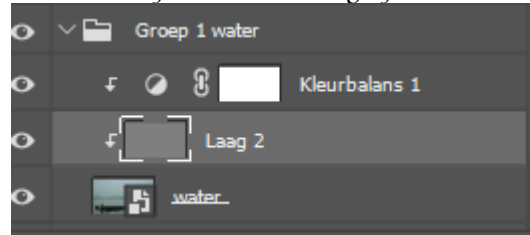

Autom

нĥ

Zwart-wit

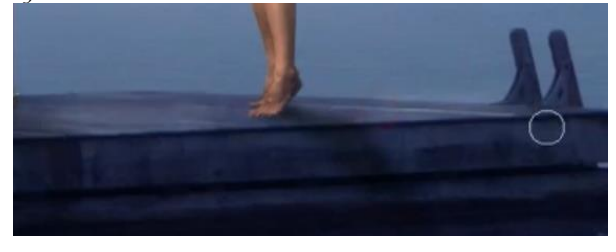

*Nieuwe bovenlaag , klik op afbeelding, afbeelding toepassen Ga naar filter, camera raw, zet de instellingen op (zie voorbeeld)*

## *Dit zijn alle lagen*

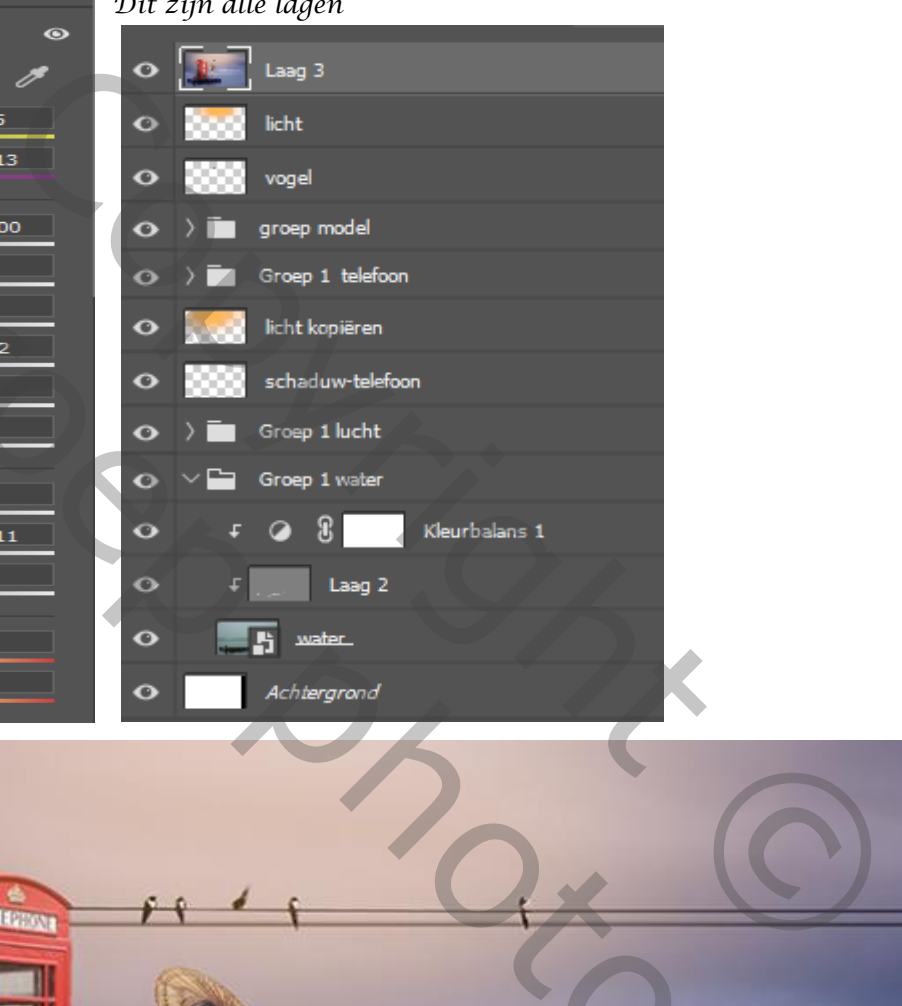

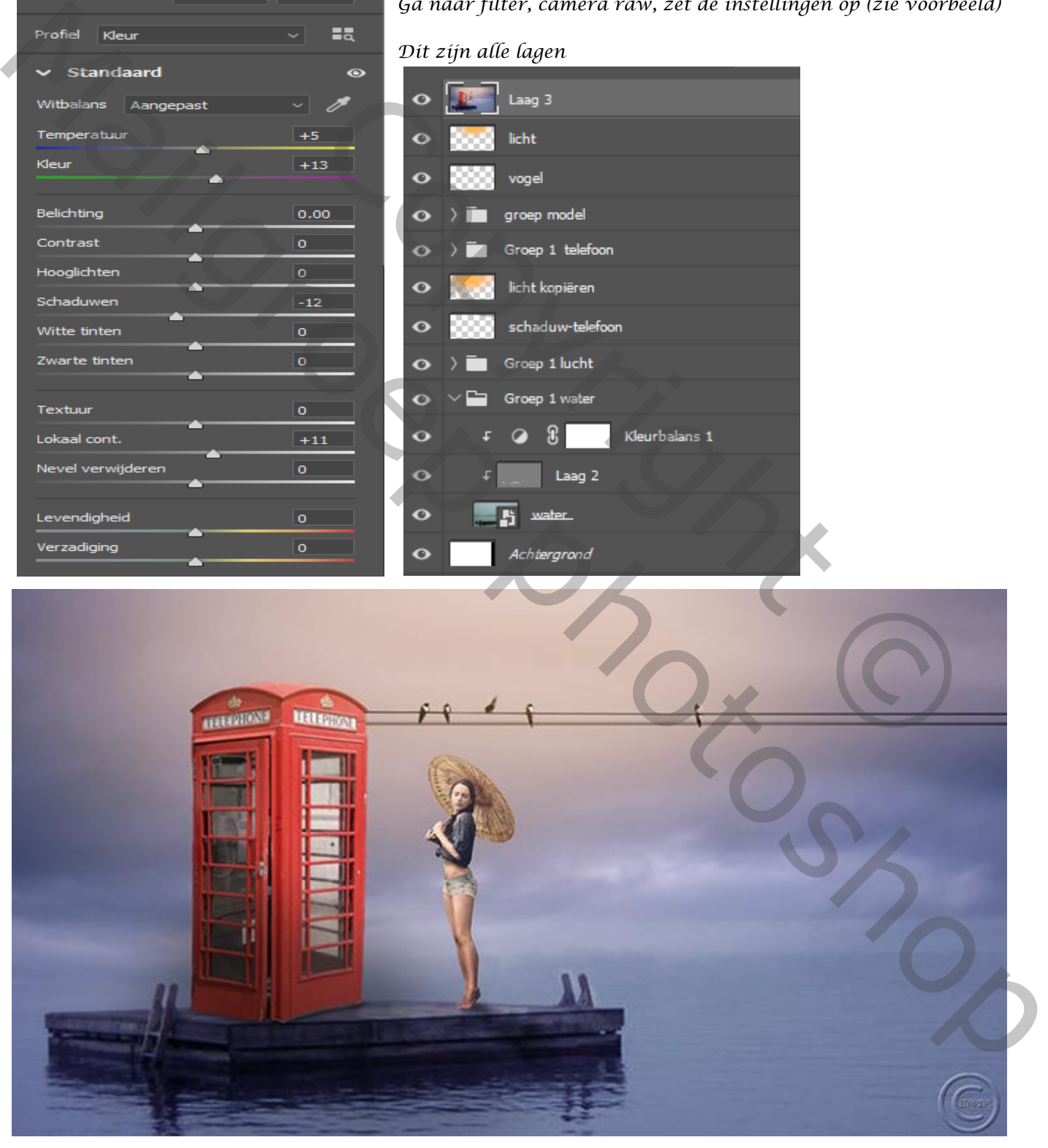